## How to use the digital version of the Lake Garda Trail Map on izi.travel:

Go to the camera app on your Apple or Android device and hover the camera over the QR code. Do not take a picture. Click on the banner that appears offering to bring you to the website on the top of the screen.

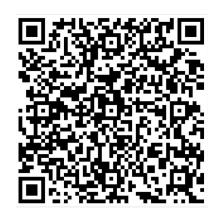

You will be brought to a page that says Lake Garda Trails.

Scroll down until you see pictures of Lake Garda.

Tap on a picture for directions to At any point, click on appear. The pictures are numbered, and will lead you around the lake. Look for blue hiking symbols and arrows on trees and telephone poles to mark the route.

the pin symbol at the top of the list of pictures. This will bring you to the map

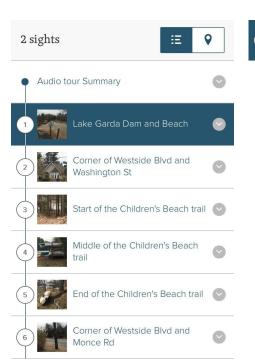

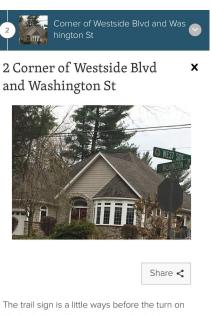

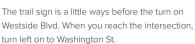

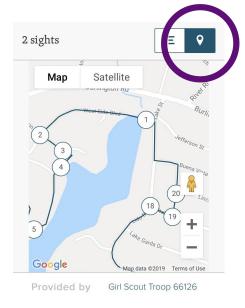

The directions go counterclockwise around the lake starting at the dam.